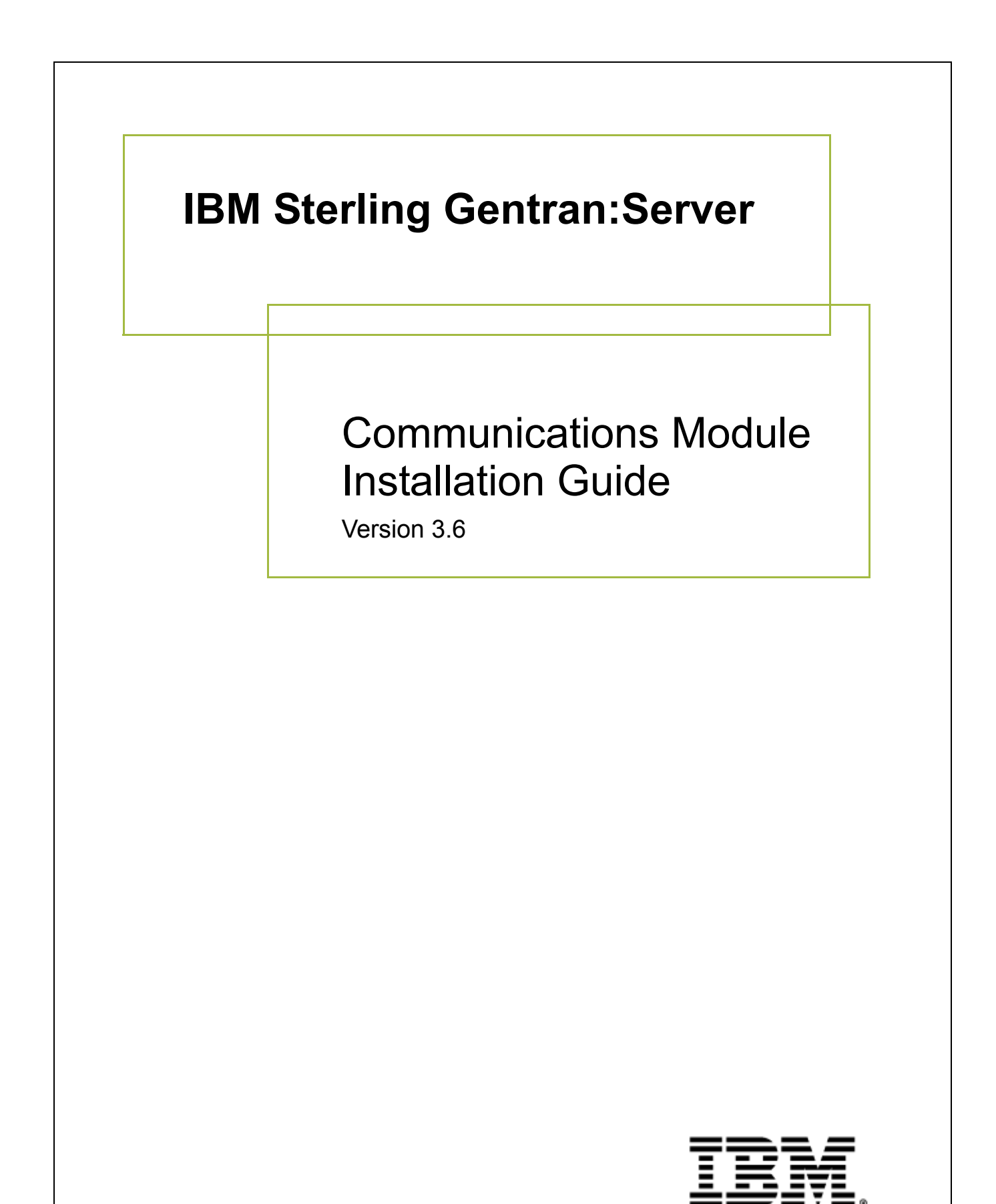

# **Copyright**

This edition applies to the 3.6 Version of IBM® Sterling Gentran:Server® for iSeries® and to all subsequent releases and modifications until otherwise indicated in new editions.

Before using this information and the product it supports, read the information in [Notices on page N-27](#page-30-0).

Licensed Materials - Property of IBM IBM® Sterling Gentran:Server® for iSeries® © Copyright IBM Corp. 1990, 2011. All Rights Reserved. US Government Users Restricted Rights - Use, duplication or disclosure restricted by GSA ADP Schedule Contract with IBM Corp.

# **Table of Contents**

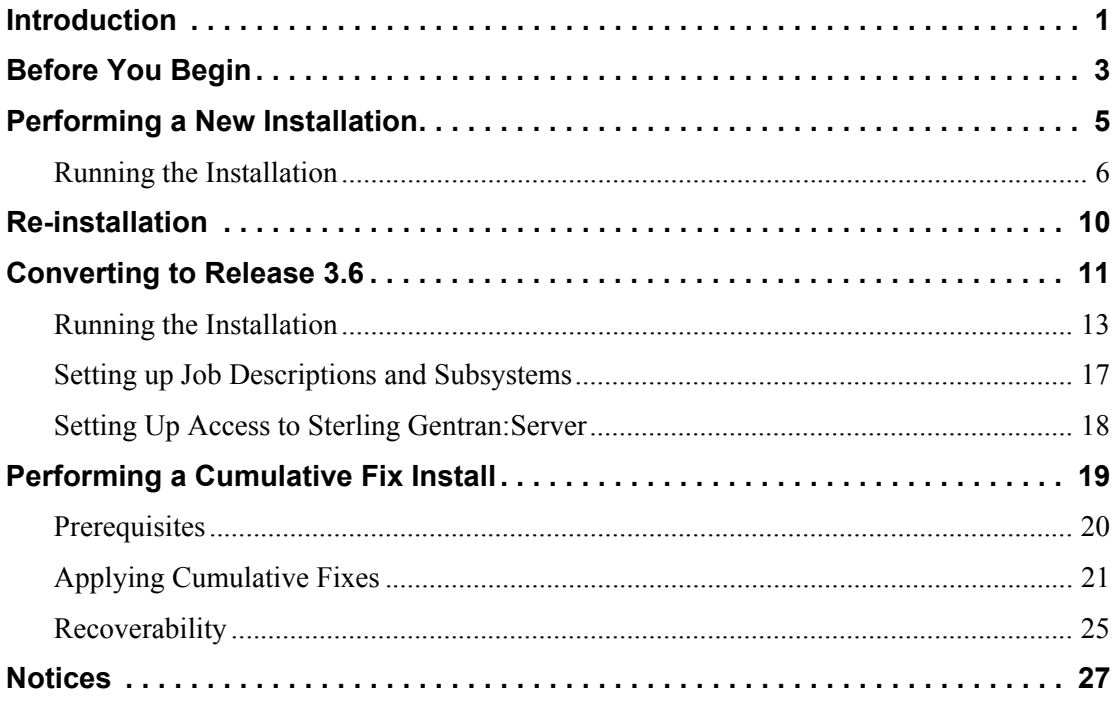

# Communications Module Installation

# **Introduction**

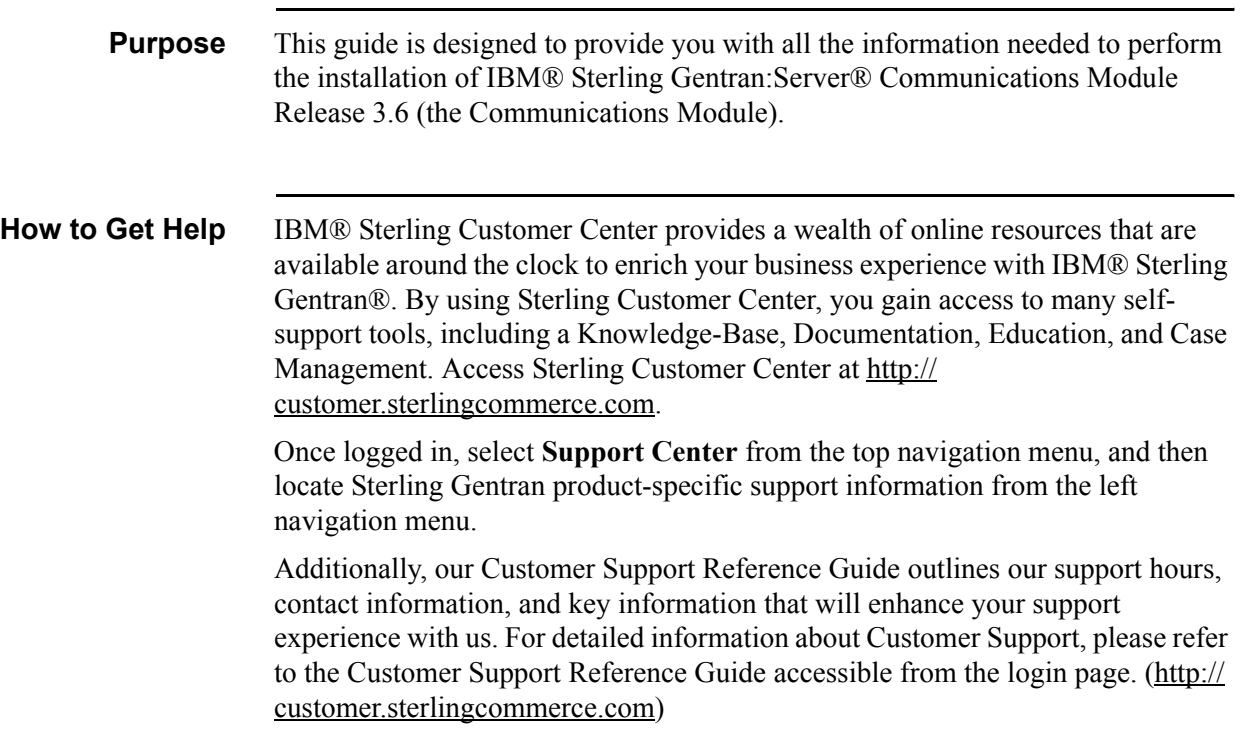

### **What sections to read**

You will not need to use all sections in this guide. Use the table below to find the sections you need for your own installation and the order in which you should read them.

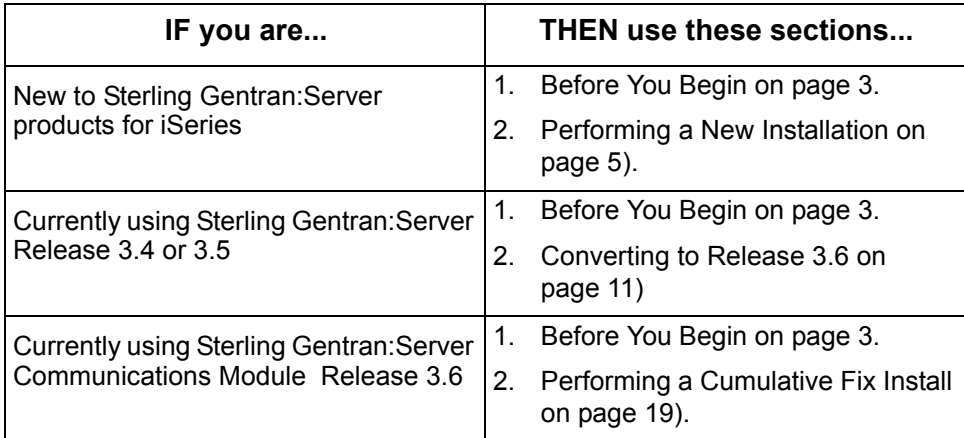

# <span id="page-6-0"></span>**Before You Begin**

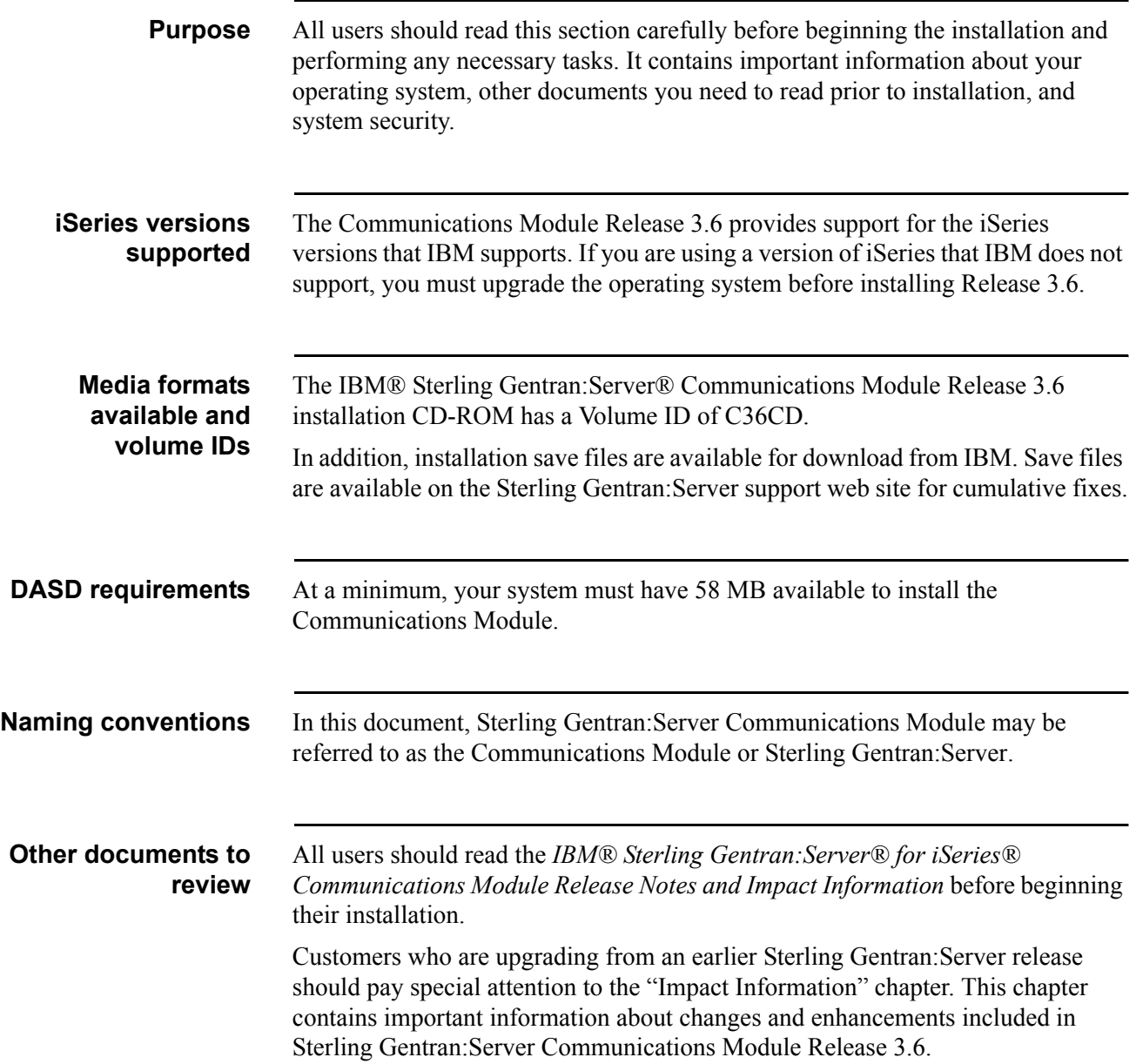

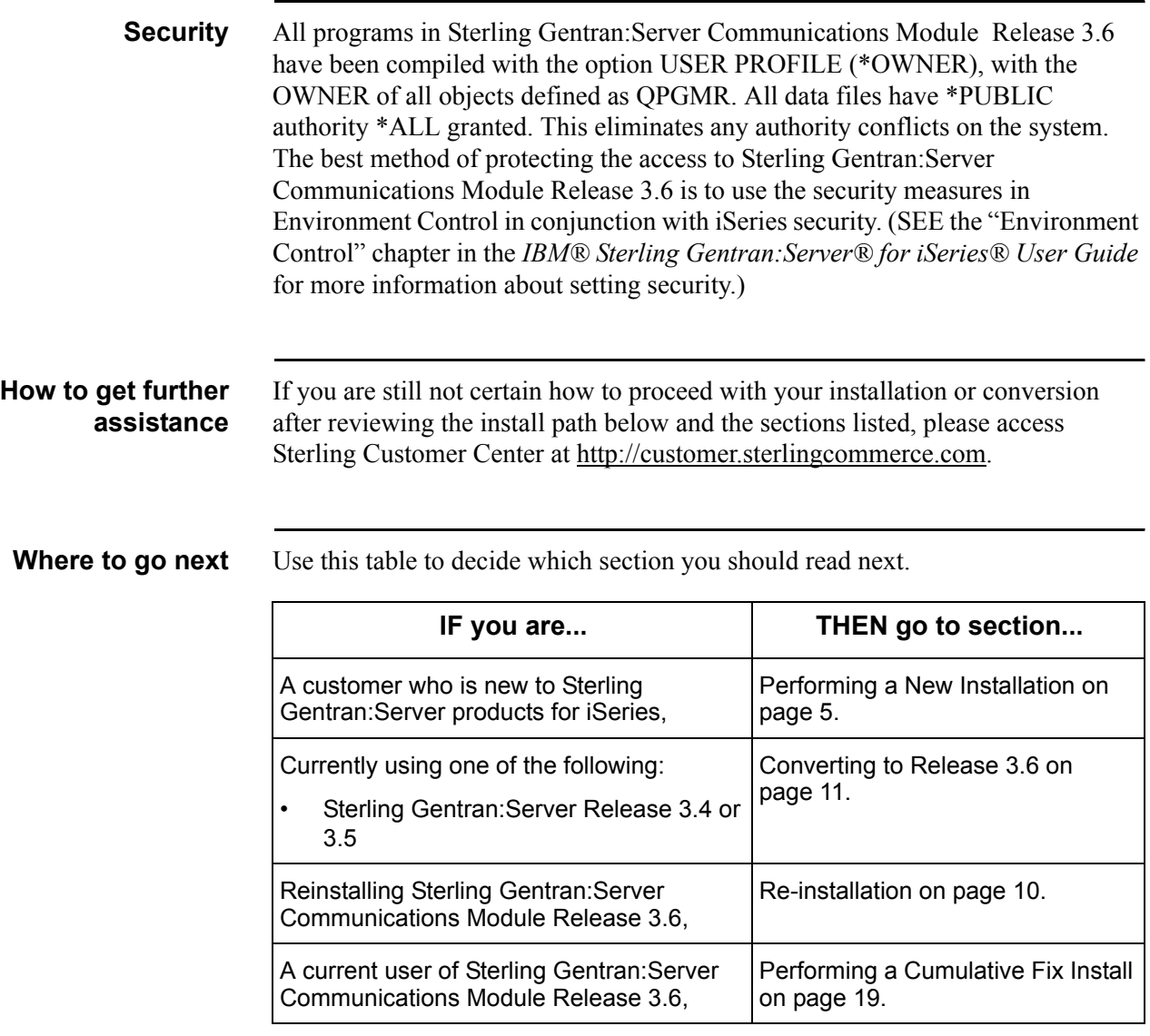

# <span id="page-8-0"></span>**Performing a New Installation**

**Purpose** This section provides step-by-step procedures for installing Sterling Gentran:Server Communications Module Release 3.6 and setting up job descriptions to enable you to use the job scheduler feature. The following procedure gives a high-level overview of the process you will use to install and set up the Communications Module.

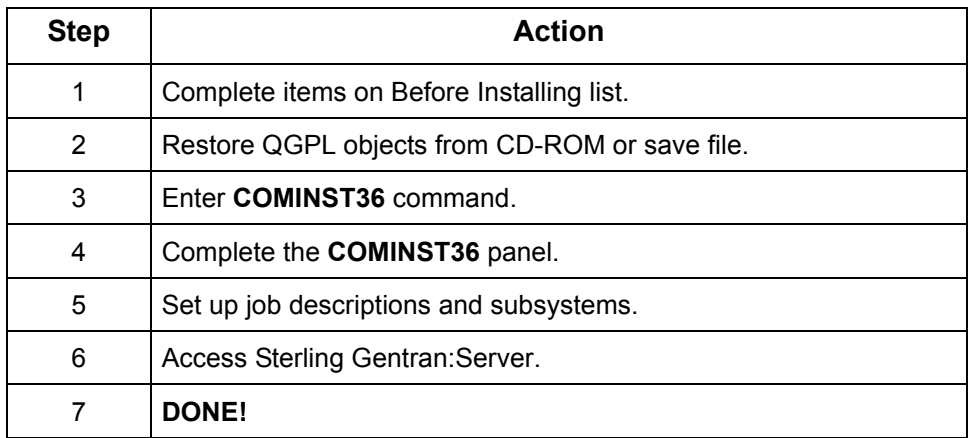

### **Running the Installation**

### <span id="page-9-0"></span>**Important! Before Installing** Installation must be done by the iSeries System Security Officer (QSECOFR) or a user with Security Officer privileges. Sterling Gentran:Server Communications Module Release 3.6 uses the system-created library **QTEMP**. Make sure that QTEMP is before the Sterling Gentran:Server libraries in your library list when accessing the Communications Module. Because the Communications Module installation procedures create numerous informational messages with severities of 0–10 in the job log, it is recommended that you change your job to limit messages logged to specific severities by entering the following command: **CHGJOB LOG(4 20 \*SECLVL) LOGCLPGM(\*YES) Overview** The Sterling Gentran: Server Communications Module Release 3.6 objects must be restored from CD-ROM or from save files, the installation command issued, and the Comm Install panel completed.

### **Install from CD-ROM or save file**

Follow the steps in the table below to install the Communications Module from CD-ROM or save files.

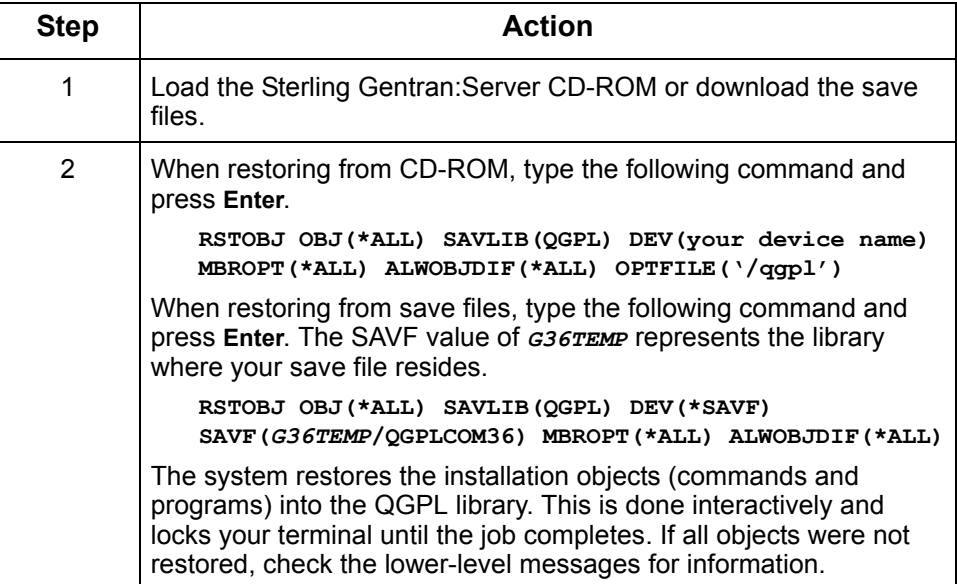

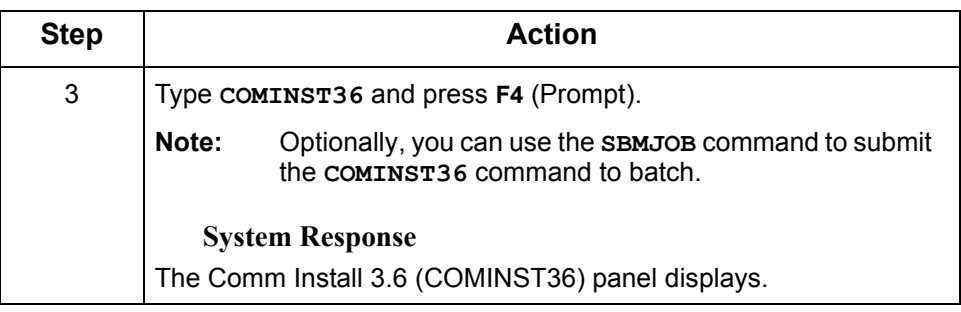

### **Complete the COMINST36 panel**

This figure illustrates the Comm Install 3.6 (COMINST36) panel with the Additional Parameters displayed.

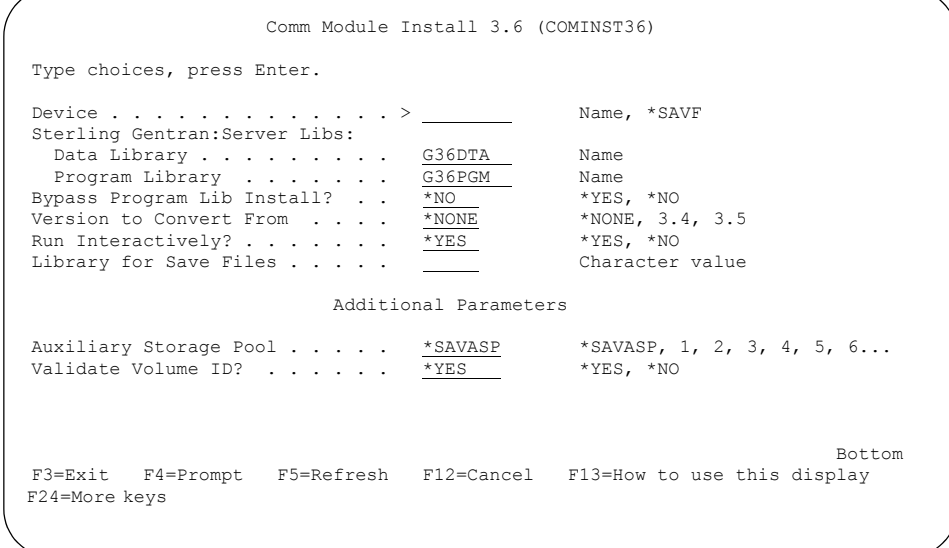

The Field Descriptions are listed in the following table. Type the values for the device, library names, and choice for conversion, and press **Enter**.

### $\mathbb{R}$  NOTE  $-$

The figure above shows the COMINST36 panel after pressing **F10** (Additional Parameters) to show additional parameters. You do not need to press **F10** to reveal the additional parameters if you want the defaults shown in the above figure.

**Field Descriptions** Review the following table for the Comm Install 3.6 (COMINST36) panel field descriptions.

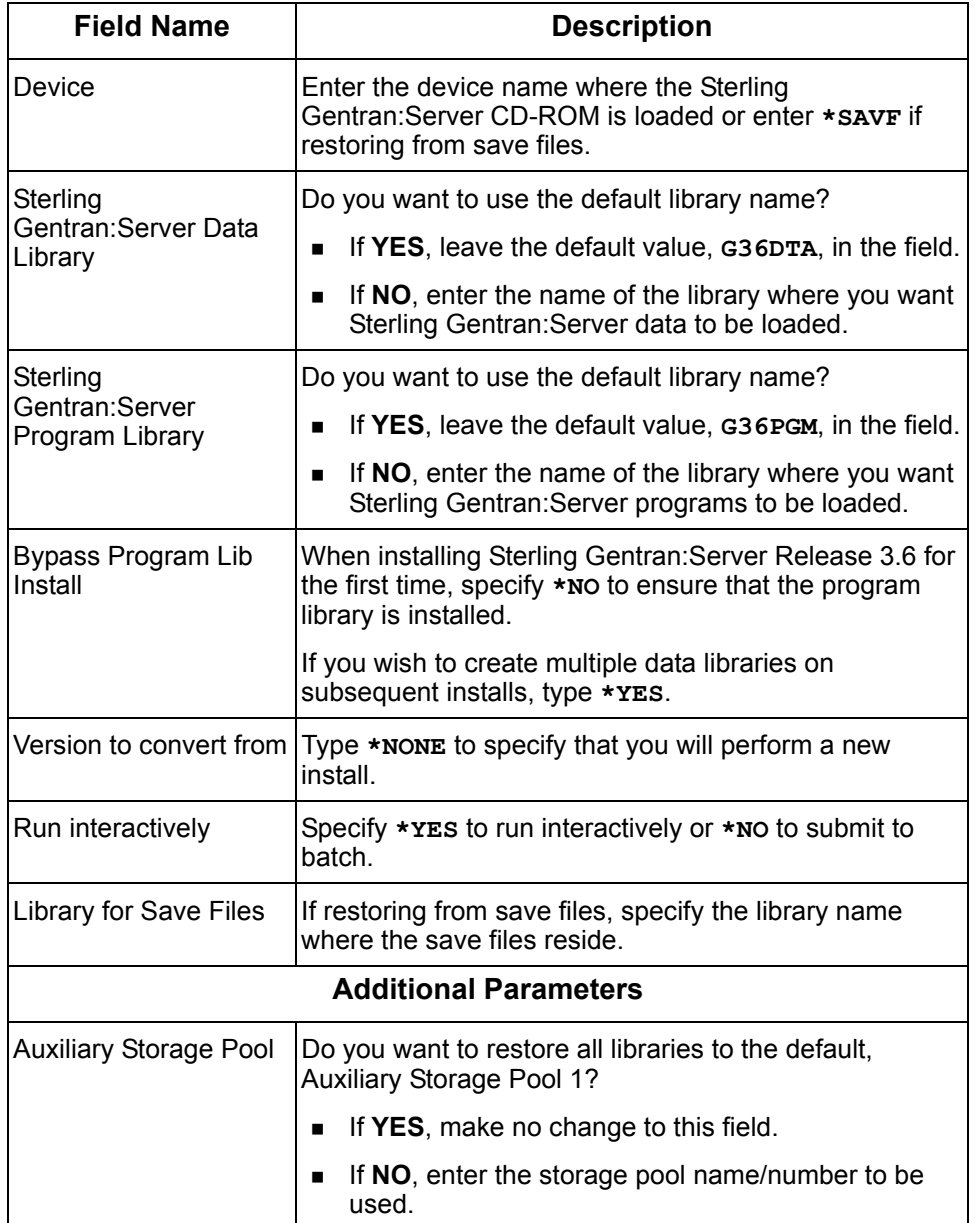

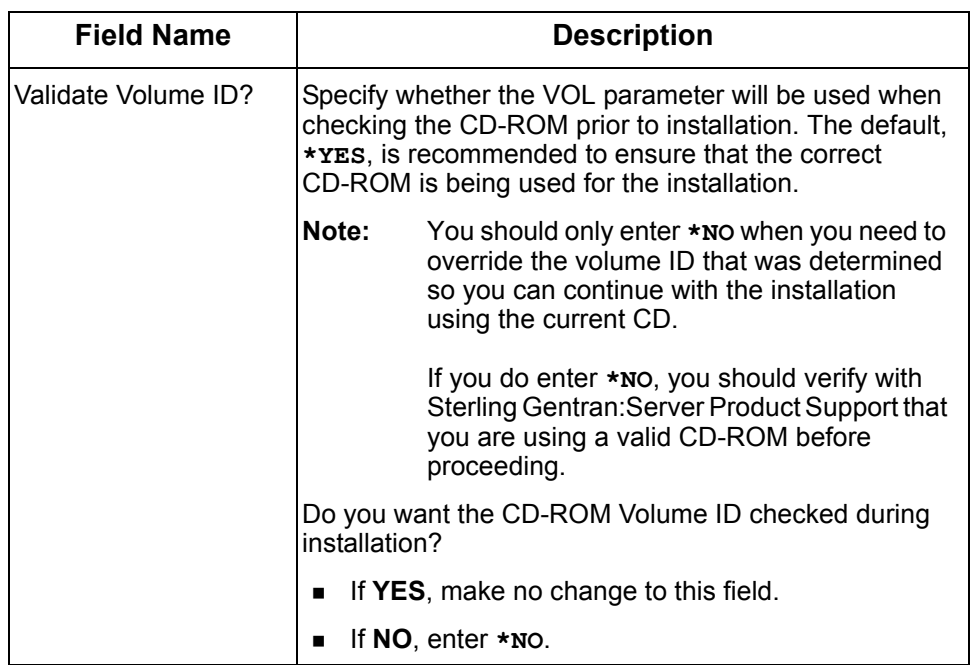

# <span id="page-13-0"></span>**Re-installation**

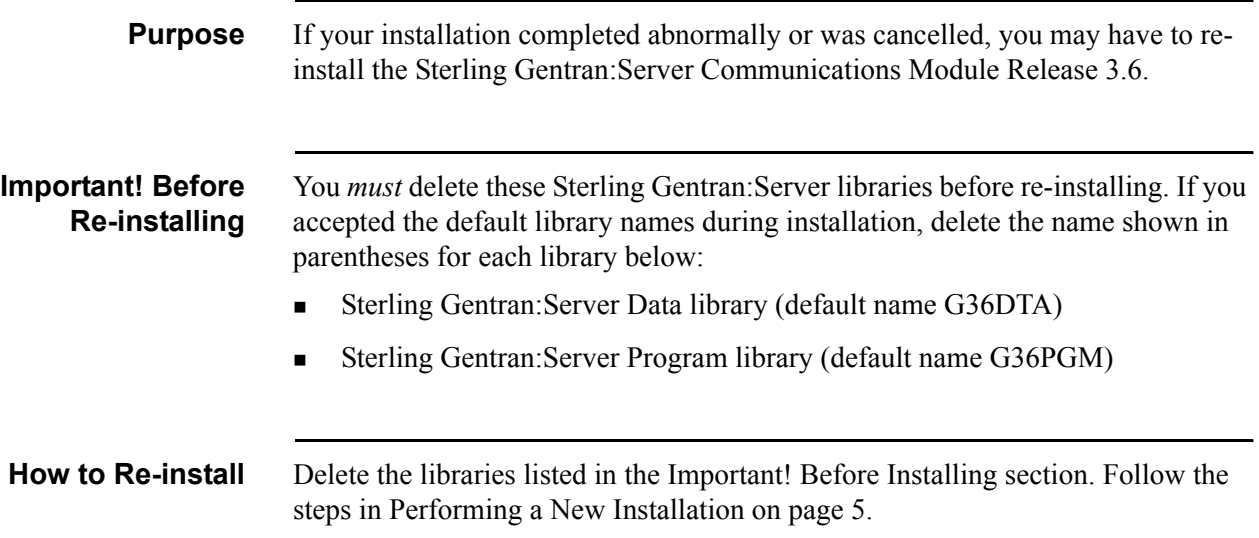

# <span id="page-14-0"></span>**Converting to Release 3.6**

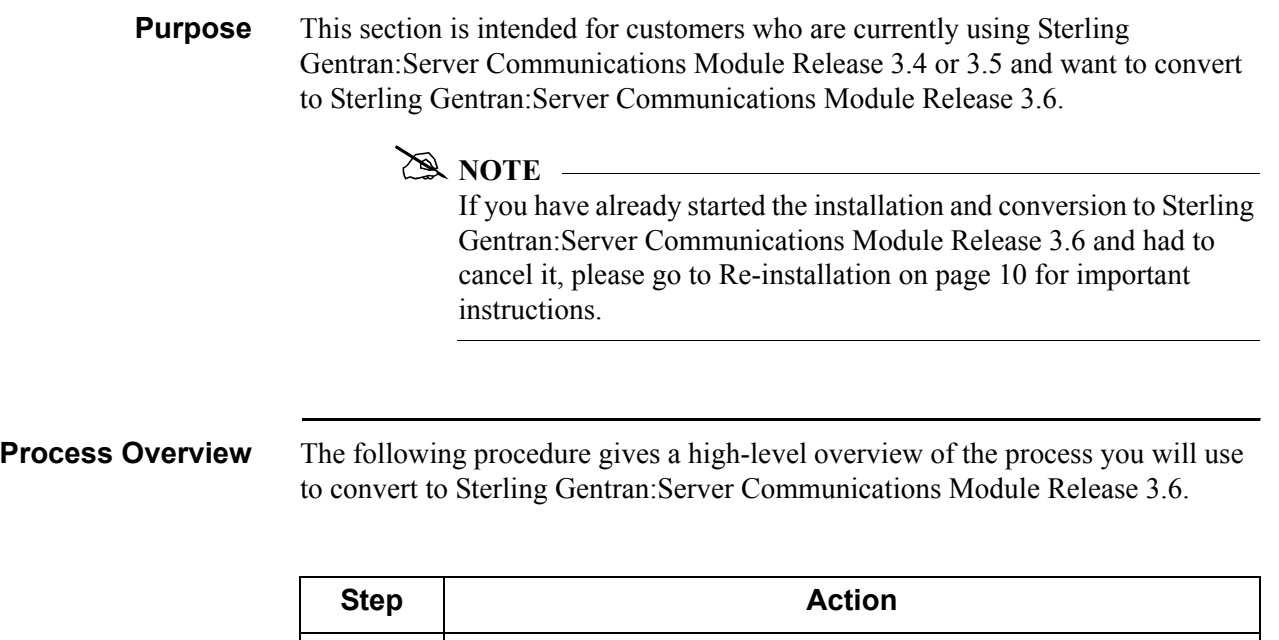

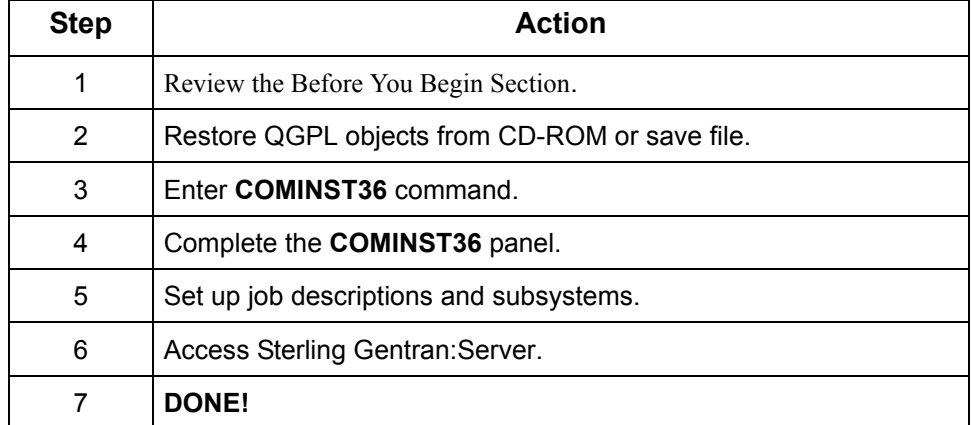

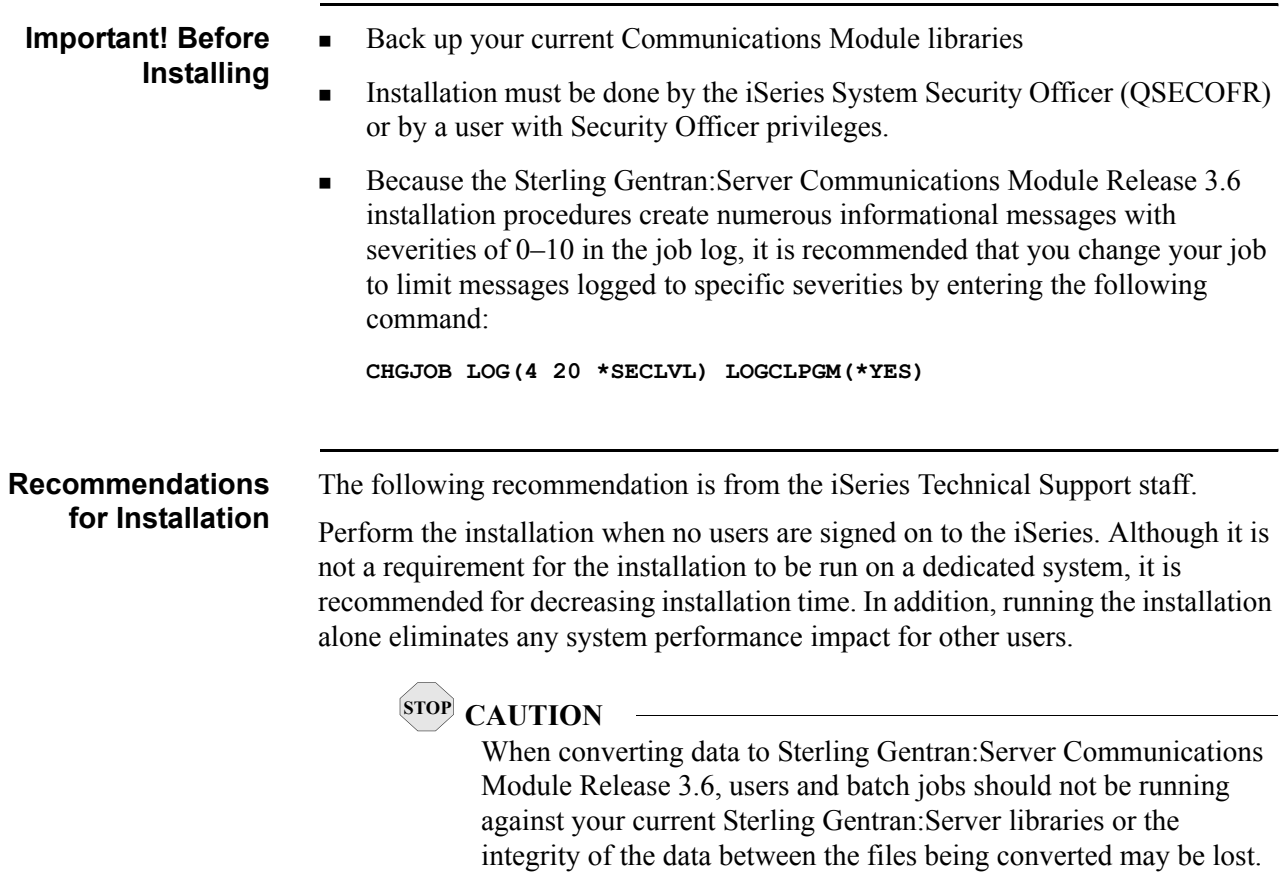

### **Running the Installation**

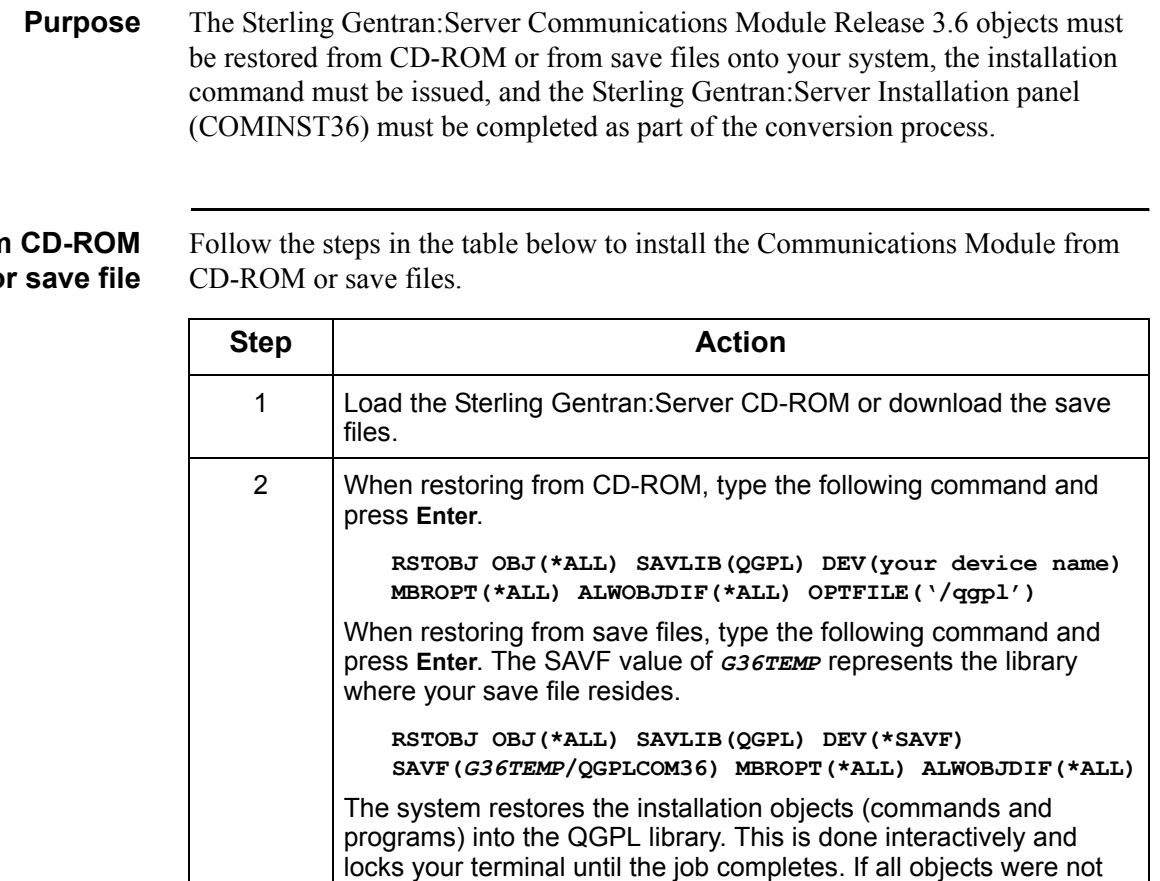

3 Type **COMINST36** and press **F4** (Prompt).

**System Response**

displays.

restored, check the lower level messages for information.

interactively or submit it to batch.

**Note:** An option is available in the command to run the job

The Sterling Gentran:Server Installation 3.6 (COMINST36) panel

### **Install from or save file**

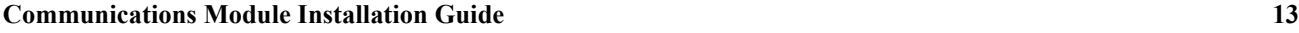

**Complete the COMINST36 panel** This diagram illustrates the Comm Install (COMINST36) panel.

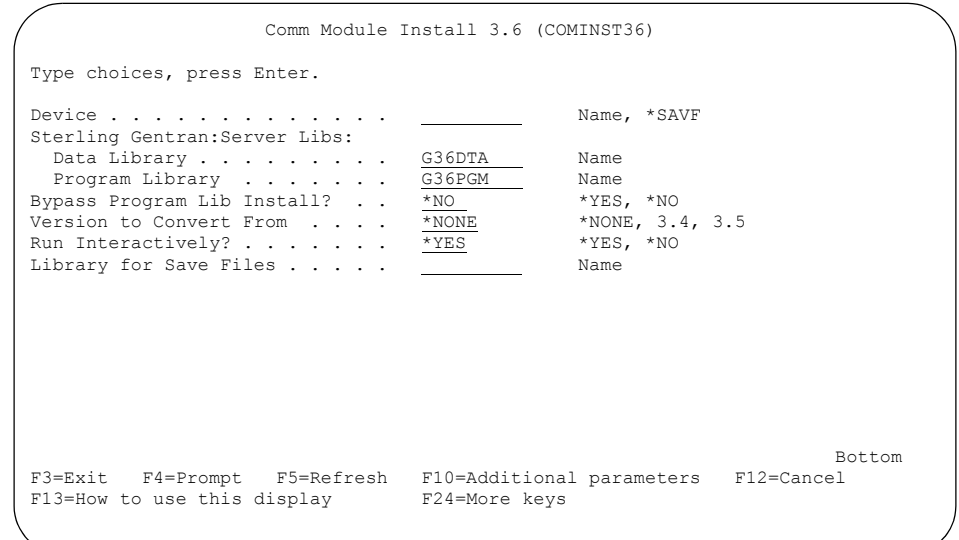

Enter the values for the device, library names, and version to convert from, and press **Enter** (or **F10** for both dependent and additional parameters). The following screen displays.

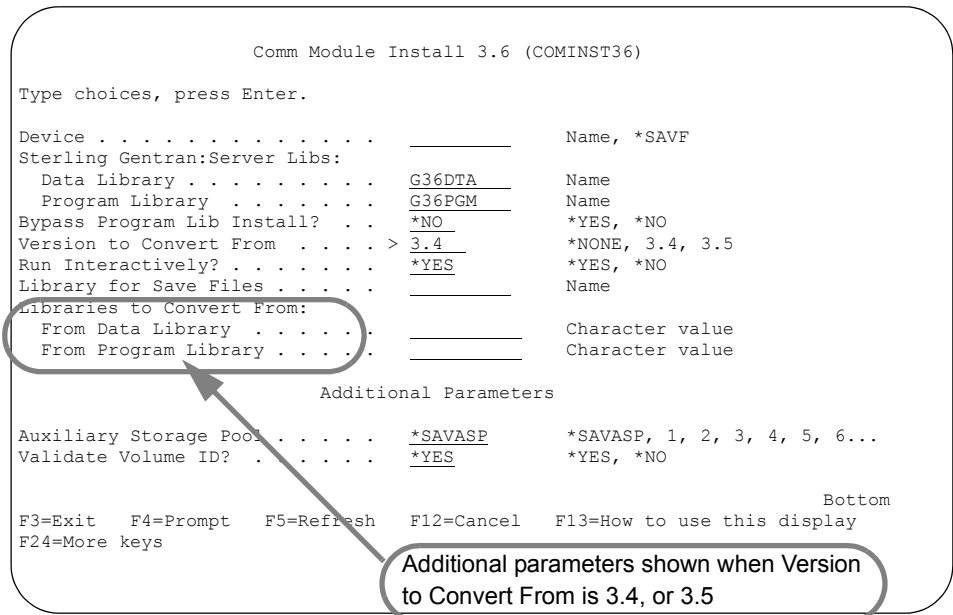

Enter the values for Data and Program libraries to convert from and, optionally, any additional parameters. Press **Enter** to run the install command.

**Field Descriptions** This table includes a description for each field on the Communications Module Install 3.6 (COMINST36) panel.

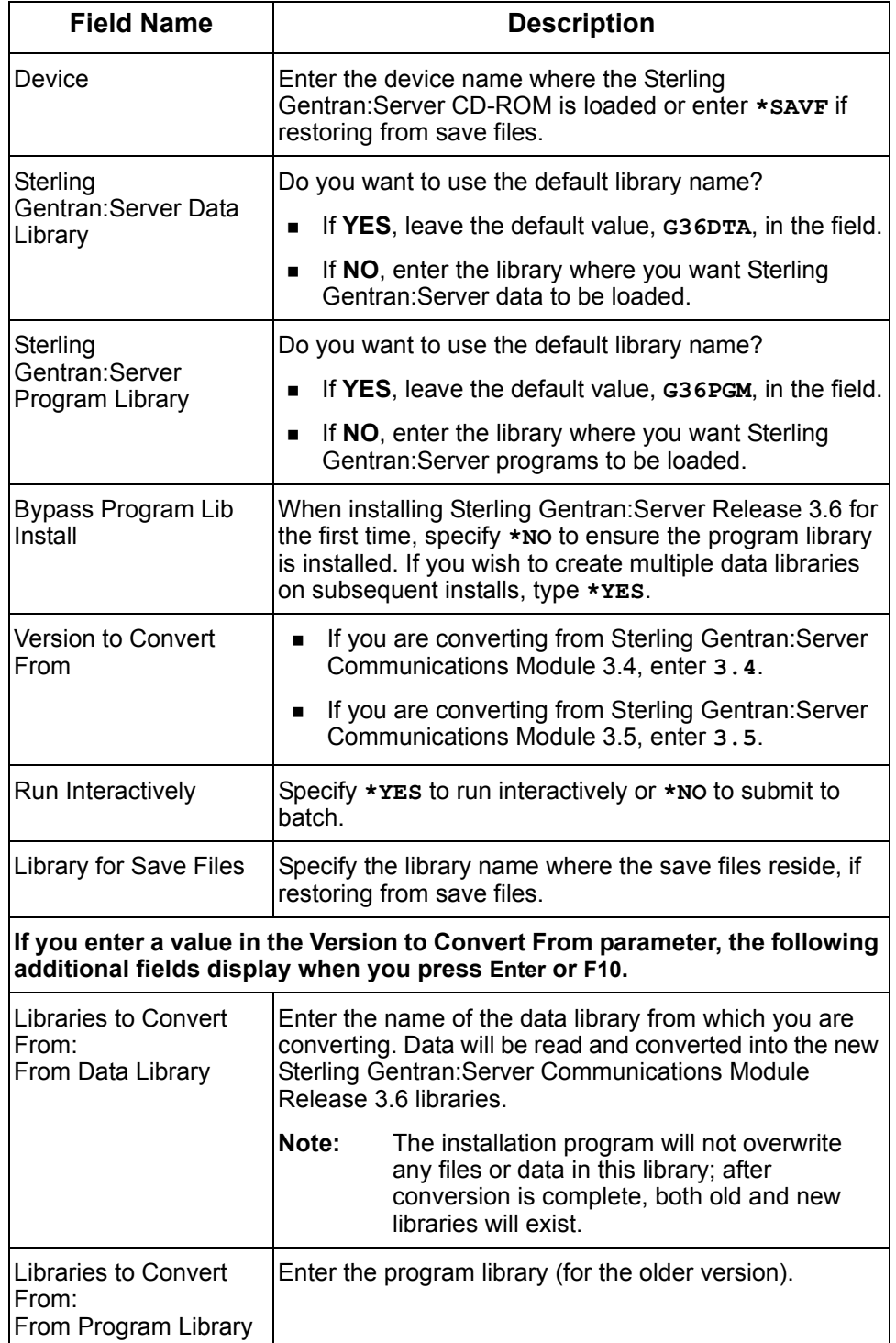

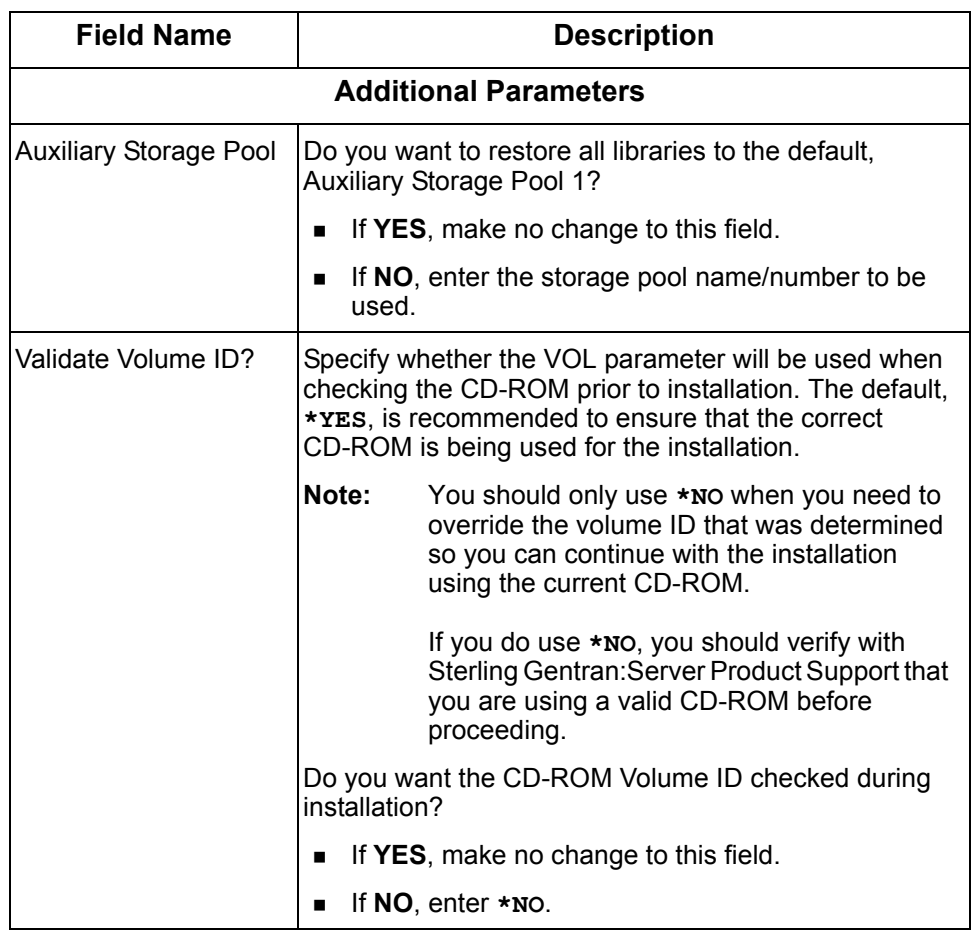

# **Setting up Job Descriptions and Subsystems**

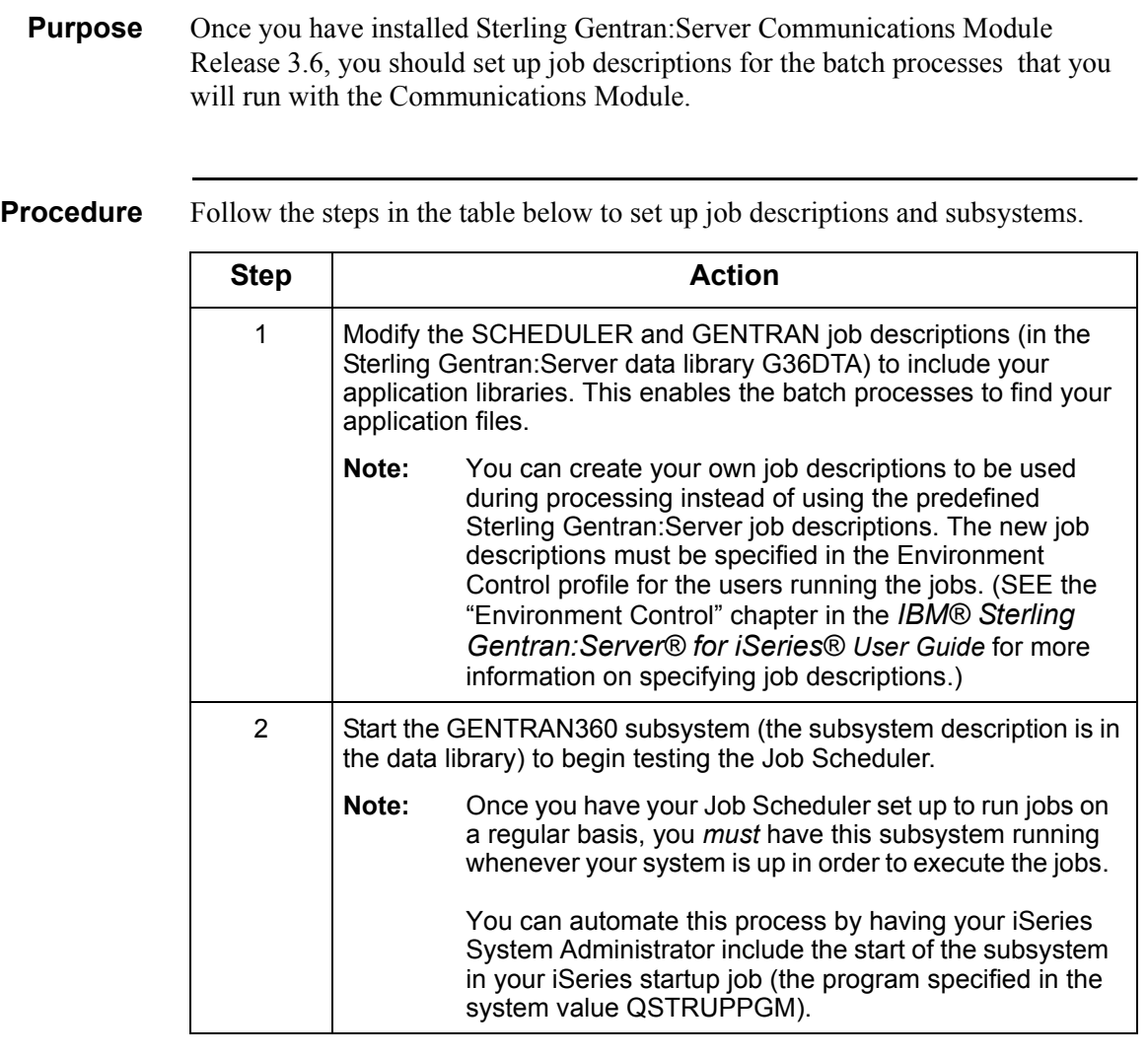

Where to Go Next Once you have modified job descriptions, go to Setting Up Access to Sterling [Gentran:Server on page 18](#page-21-0).

# <span id="page-21-0"></span>**Setting Up Access to Sterling Gentran:Server**

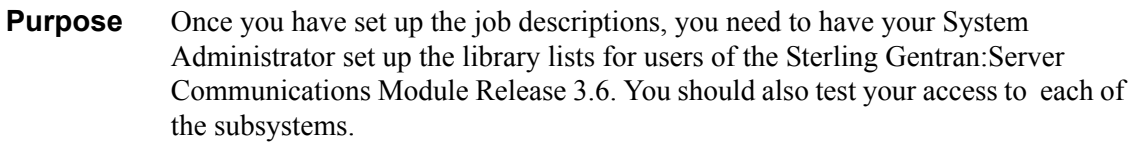

### **Procedure** Follow the steps in this table to set up access to the Sterling Gentran:Server Communications Module Release 3.6.

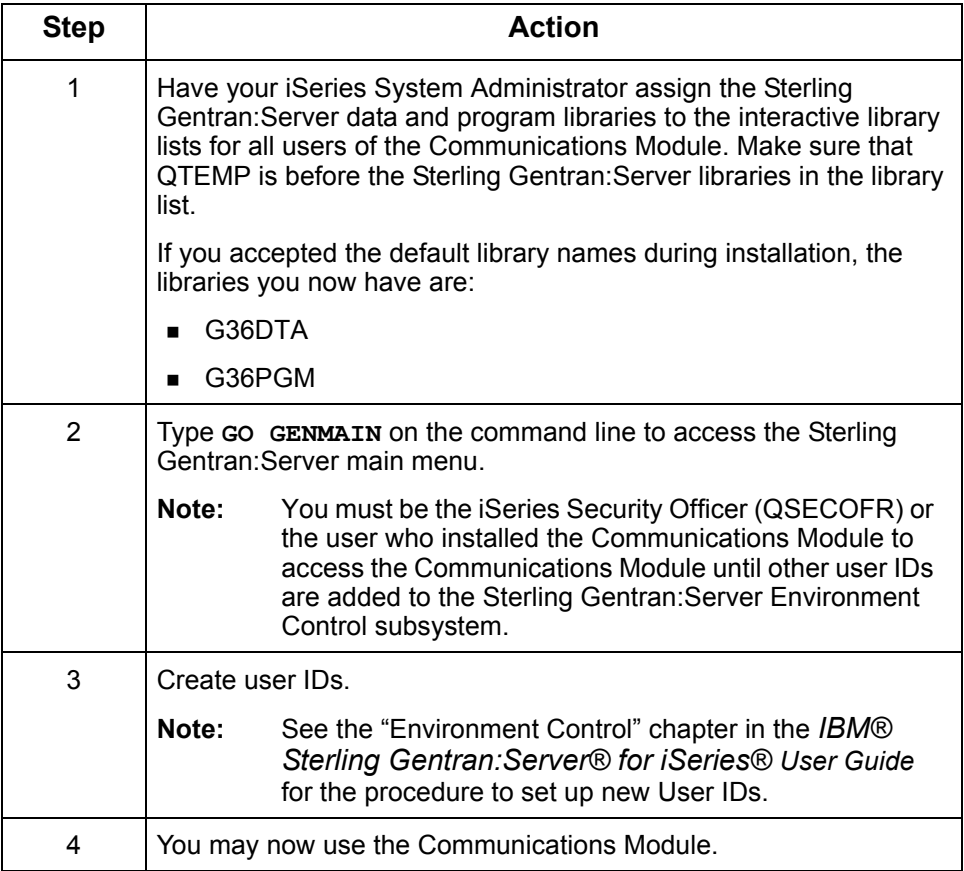

# <span id="page-22-0"></span>**Performing a Cumulative Fix Install**

**In this section** This section is designed to provide you with all the information needed to apply cumulative fixes to Sterling Gentran:Server Communications Module Release 3.6.

- **Prerequisites**
- **Applying cumulative fixes**
- **Recoverability**

# **Prerequisites**

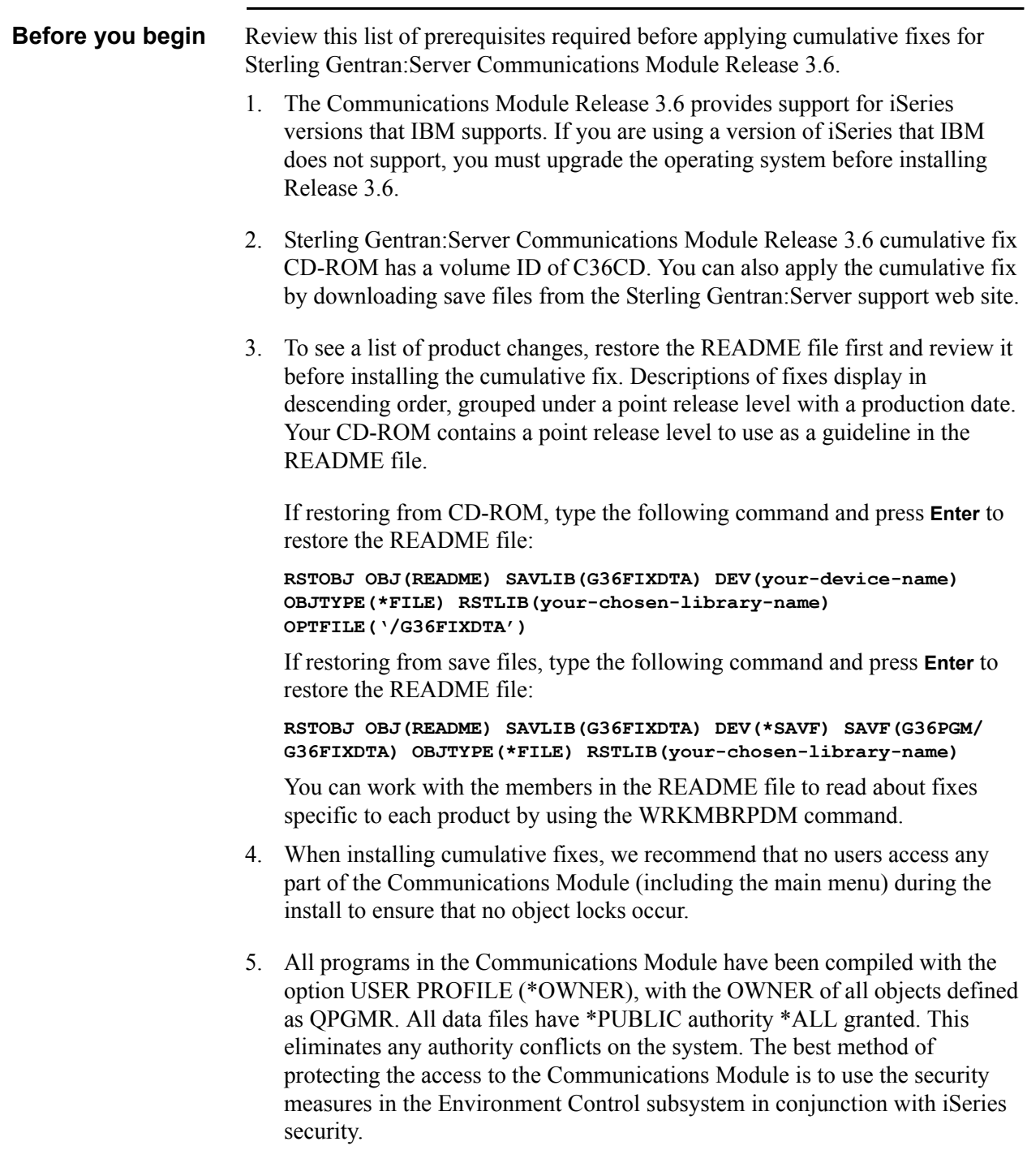

# **Applying Cumulative Fixes**

**Procedure** Use this procedure to install the cumulative fixes.

### $\sum$  NOTE  $-$

Installation must be done by the iSeries System Security Officer (QSECOFR) or by a user with \*SECADM authority.

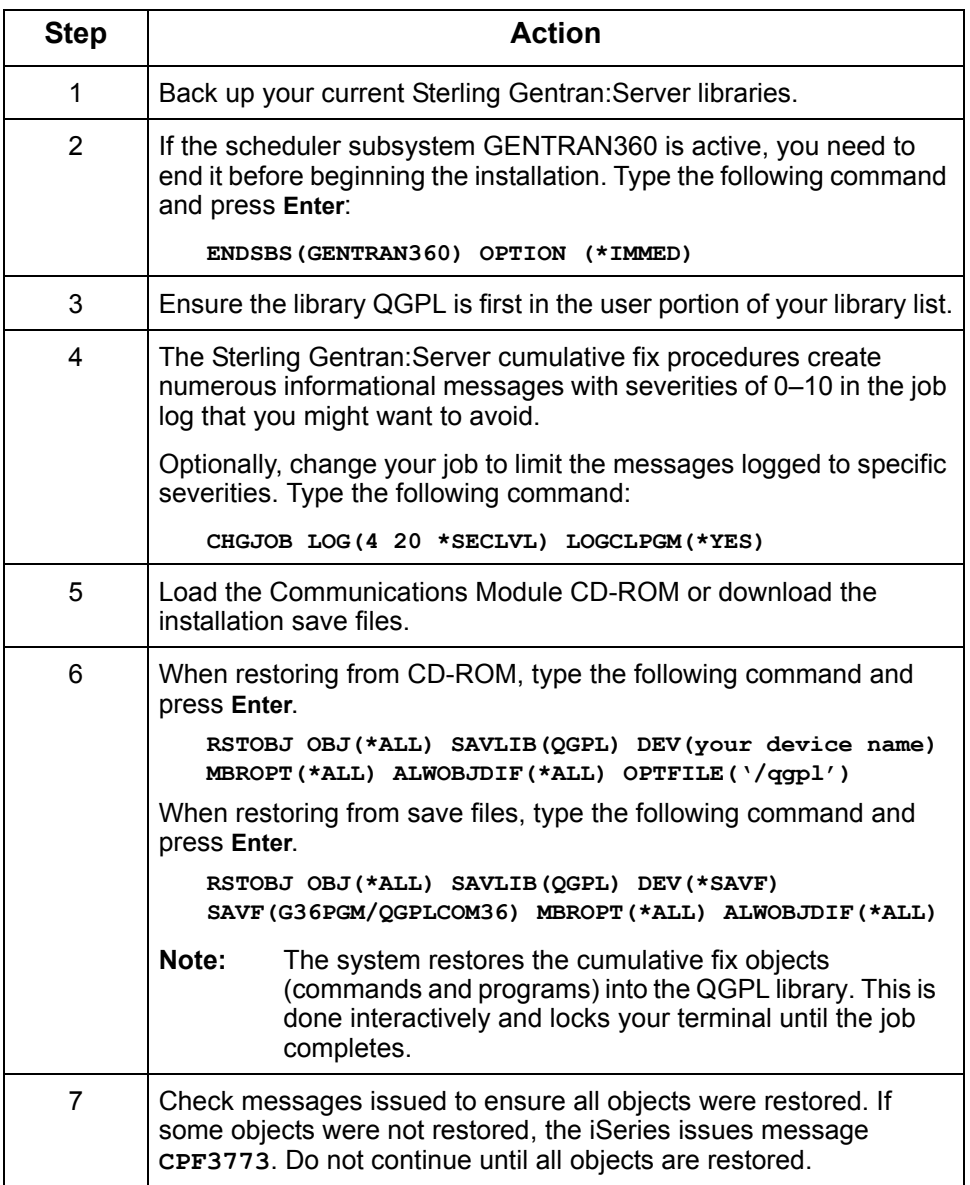

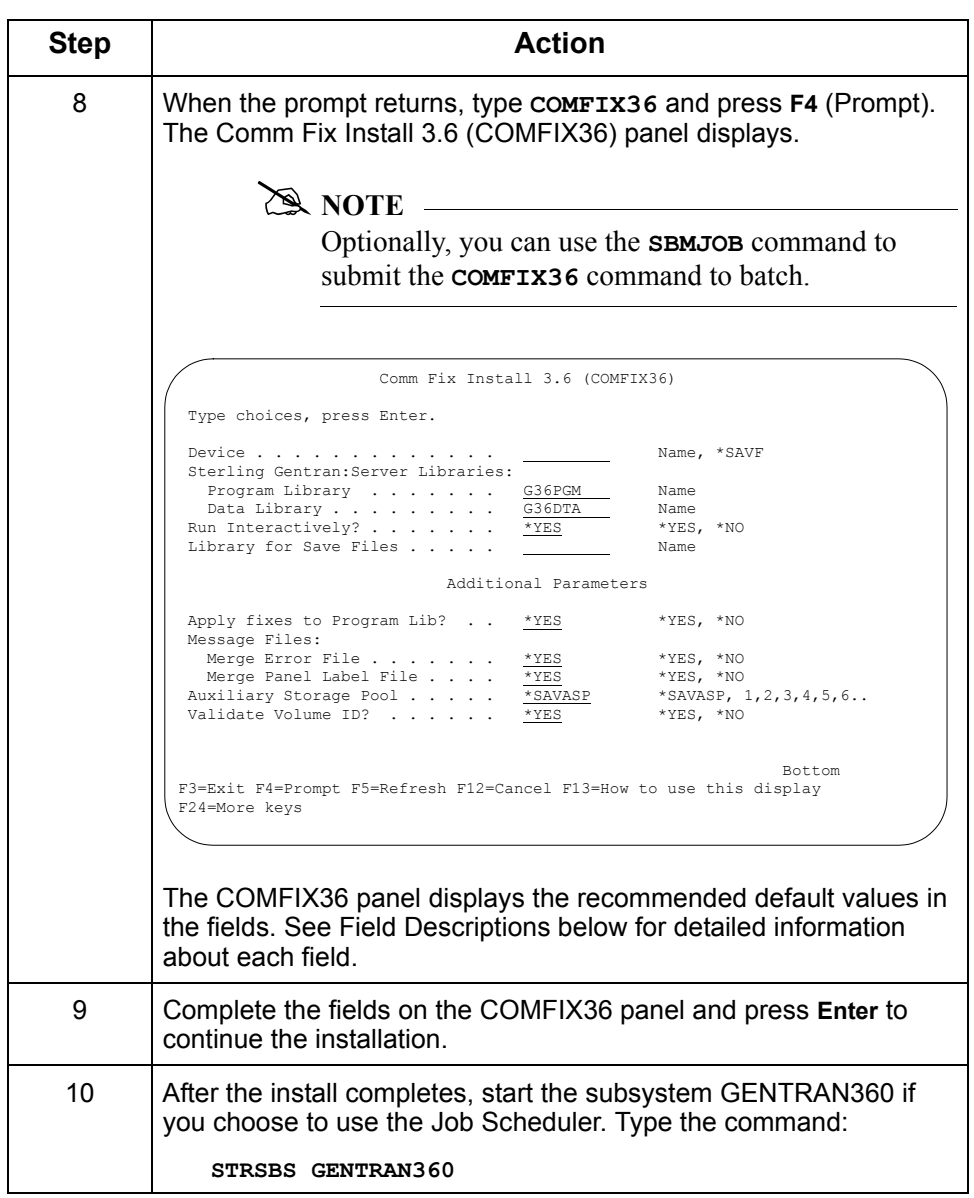

**Field Descriptions** This table lists the fields on the Comm Fix Install 3.6 (COMFIX36) panel and a description of each.

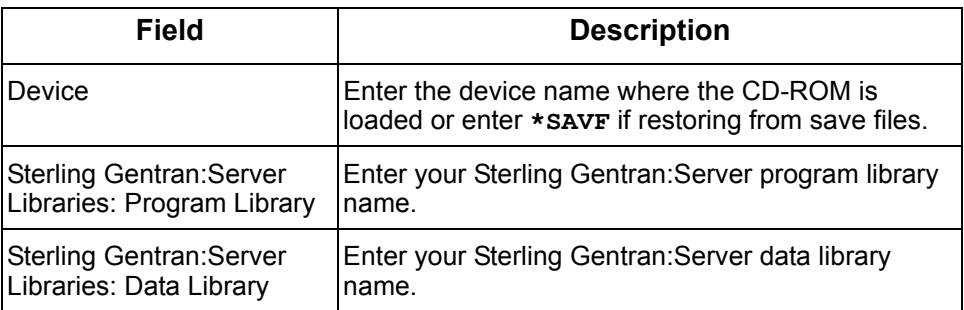

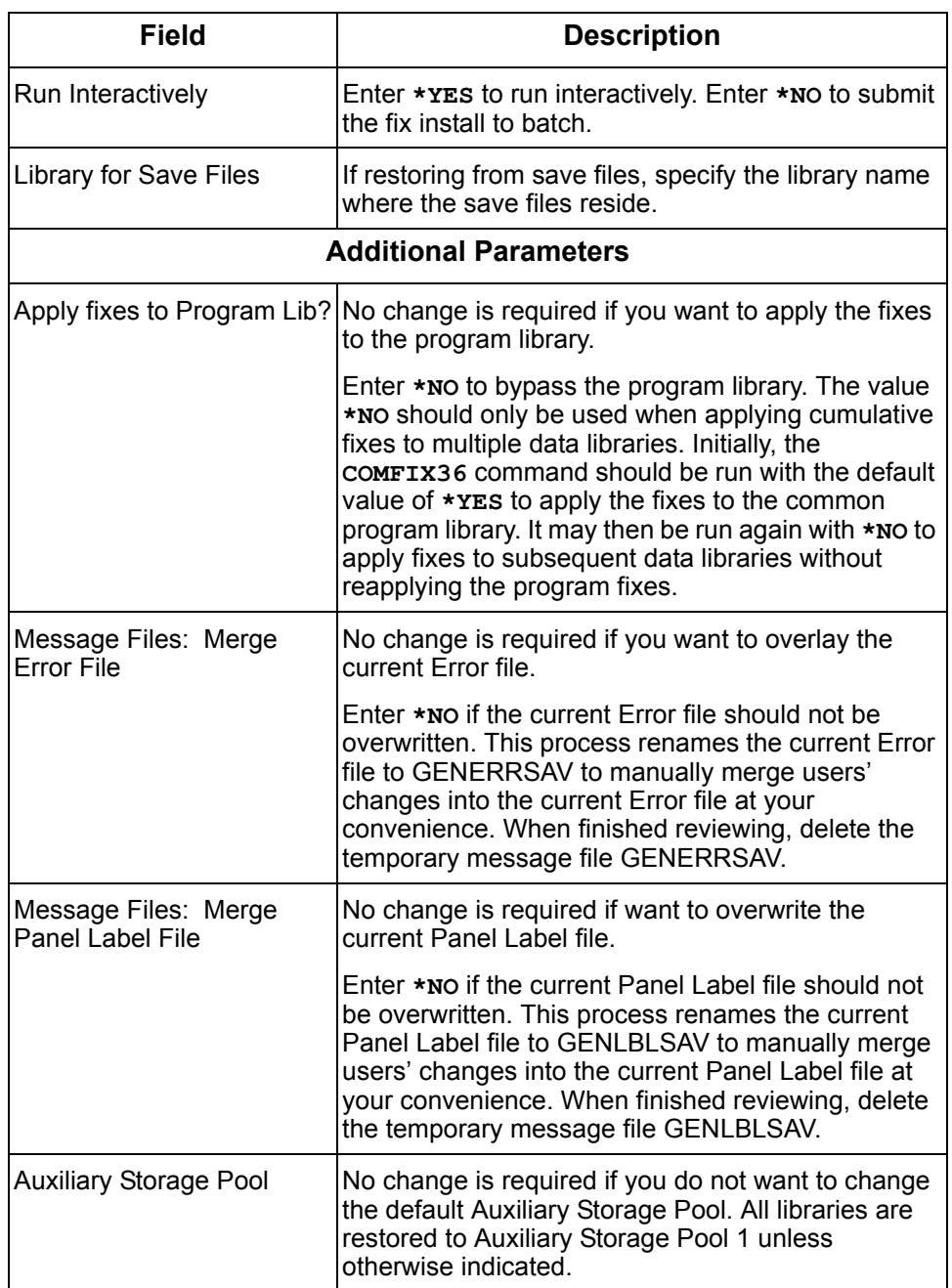

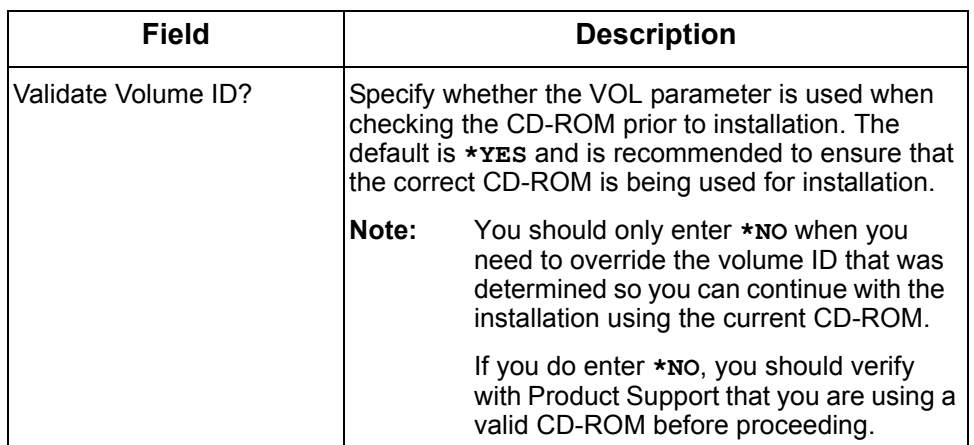

### **Recoverability**

**Recovery options** When an object in the Sterling Gentran:Server data or program libraries cannot be allocated during the install process, the cumulative fix install checks for allocated objects and gives the user these options.

- **RETRY:** Verify the object has been de-allocated, then specify **R** to retry the allocation.
- **IGNORE:** Specify **I** to ignore this object. The cumulative fix procedure skips the allocated object and attempts to continue the install with the next object.

# **STOP CAUTION** -

Using IGNORE is not recommended. If you use this option, you must update the skipped object manually when the installation is complete.

**CANCEL:** Specify **c** to cancel the remainder of the installation. To complete the cumulative fix install, run the COMFIX36 procedure again.

### <span id="page-30-0"></span>**Notices**

This information was developed for products and services offered in the U.S.A.

IBM may not offer the products, services, or features discussed in this document in other countries. Consult your local IBM representative for information on the products and services currently available in your area. Any reference to an IBM product, program, or service is not intended to state or imply that only that IBM product, program, or service may be used. Any functionally equivalent product, program, or service that does not infringe any IBM intellectual property right may be used instead. However, it is the user's responsibility to evaluate and verify the operation of any non-IBM product, program, or service.

IBM may have patents or pending patent applications covering subject matter described in this document. The furnishing of this document does not grant you any license to these patents. You can send license inquiries, in writing, to:

IBM Director of Licensing

IBM Corporation

North Castle Drive

Armonk, NY 10504-1785

U.S.A.

For license inquiries regarding double-byte character set (DBCS) information, contact the IBM Intellectual

Property Department in your country or send inquiries, in writing, to:

Intellectual Property Licensing

Legal and Intellectual Property Law

IBM Japan Ltd.

1623-14, Shimotsuruma, Yamato-shi

Kanagawa 242-8502 Japan

**The following paragraph does not apply to the United Kingdom or any other country where such provisions are inconsistent with local law:** INTERNATIONAL BUSINESS MACHINES CORPORATION PROVIDES THIS PUBLICATION "AS IS" WITHOUT WARRANTY OF ANY KIND, EITHER EXPRESS OR IMPLIED, INCLUDING, BUT NOT LIMITED TO, THE IMPLIED WARRANTIES OF NON-INFRINGEMENT, MERCHANTABILITY OR FITNESS FOR A PARTICULAR PURPOSE. Some states do not allow disclaimer of express or implied warranties in certain transactions, therefore, this statement may not apply to you.

This information could include technical inaccuracies or typographical errors. Changes are periodically made to the information herein; these changes will be incorporated in new editions of the publication. IBM may make improvements and/or changes in the product(s) and/or the program(s) described in this publication at any time without notice.

Any references in this information to non-IBM Web sites are provided for convenience only and do not in any manner serve as an endorsement of those Web sites. The materials at those Web sites are not part of the materials for this IBM product and use of those Web sites is at your own risk.

IBM may use or distribute any of the information you supply in any way it believes appropriate without incurring any obligation to you.

Licensees of this program who wish to have information about it for the purpose of enabling: (i) the exchange of information between independently created programs and other programs (including this one) and (ii) the mutual use of the information which has been exchanged, should contact:

IBM Corporation

J46A/G4

555 Bailey Avenue

San Jose, CA\_\_95141-1003

U.S.A.

Such information may be available, subject to appropriate terms and conditions, including in some cases, payment of a fee.

The licensed program described in this document and all licensed material available for it are provided by IBM under terms of the IBM Customer Agreement, IBM International Program License Agreement or any equivalent agreement between us.

Any performance data contained herein was determined in a controlled environment. Therefore, the results obtained in other operating environments may vary significantly. Some measurements may have been made on development-level systems and there is no guarantee that these measurements will be the same on generally available systems. Furthermore, some measurements may have been estimated through extrapolation. Actual results may vary. Users of this document should verify the applicable data for their specific environment.

Information concerning non-IBM products was obtained from the suppliers of those products, their published announcements or other publicly available sources. IBM has not tested those products and cannot confirm the accuracy of performance, compatibility or any other claims related to non-IBM products. Questions on the capabilities of non-IBM products should be addressed to the suppliers of those products.

All statements regarding IBM's future direction or intent are subject to change or withdrawal without notice, and represent goals and objectives only.

This information is for planning purposes only. The information herein is subject to change before the products described become available. This information contains examples of data and reports used in daily business operations. To illustrate them as completely as possible, the examples include the names of individuals, companies, brands, and products. All of these names are ficticious and any similarity to the names and addresses used by an actual business enterprise is entirely coincidental.

### COPYRIGHT LICENSE:

This information contains sample application programs in source language, which illustrate programming techniques on various operating platforms. You may copy, modify, and distribute these sample programs in any form without payment to IBM, for the purposes of developing, using, marketing or distributing application programs conforming to the application programming interface for the operating platform for which the sample programs are written. These examples have not been thoroughly tested under all conditions. IBM, therefore, cannot guarantee or imply reliability, serviceability, or function of these programs. The sample programs are provided "AS IS", without warranty of any kind. IBM shall not be liable for any damages arising out of your use of the sample programs.

Each copy or any portion of these sample programs or any derivative work, must include a copyright notice as follows:

© IBM 2011. Portions of this code are derived from IBM Corp. Sample Programs. © Copyright IBM Corp. 2011.

If you are viewing this information softcopy, the photographs and color illustrations may not appear.

### **Trademarks**

IBM, the IBM logo, and ibm.com are trademarks or registered trademarks of International Business Machines Corp., registered in many jurisdictions worldwide. Other product and service names might be trademarks of IBM or other companies. A current list of IBM trademarks is available on the Web at "[Copyright and trademark information"](www.ibm.com/legal/copytrade.shtml) at www.ibm.com/legal/copytrade.shtml.

Adobe, the Adobe logo, PostScript, and the PostScript logo are either registered trademarks or trademarks of Adobe Systems Incorporated in the United States, and/or other countries.

IT Infrastructure Library is a registered trademark of the Central Computer and Telecommunications Agency which is now part of the Office of Government Commerce.

Intel, Intel logo, Intel Inside, Intel Inside logo, Intel Centrino, Intel Centrino logo, Celeron, Intel Xeon, Intel SpeedStep, Itanium, and Pentium are trademarks or registered trademarks of Intel Corporation or its subsidiaries in the United States and other countries.

Linux is a registered trademark of Linus Torvalds in the United States, other countries, or both.

Microsoft, Windows, Windows NT, and the Windows logo are trademarks of Microsoft Corporation in the United States, other countries, or both.

ITIL is a registered trademark, and a registered community trademark of the Office of Government Commerce, and is registered in the U.S. Patent and Trademark Office.

UNIX is a registered trademark of The Open Group in the United States and other countries.

Java and all Java-based trademarks and logos are trademarks or registered trademarks of Oracle and/or its affiliates.

Cell Broadband Engine is a trademark of Sony Computer Entertainment, Inc. in the United States, other countries, or both and is used under license therefrom.

Linear Tape-Open, LTO, the LTO Logo, Ultrium and the Ultrium Logo are trademarks of HP, IBM Corp. and Quantum in the U.S. and other countries.

Connect Control Center®, Connect:Direct®, Connect:Enterprise, Gentran®, Gentran:Basic®, Gentran:Control®, Gentran:Director®, Gentran:Plus®, Gentran:Realtime®, Gentran:Server®, Gentran: Viewpoint®, Sterling Commerce<sup>™,</sup> Sterling Information Broker®, and Sterling Integrator® are trademarks or registered trademarks of Sterling Commerce, Inc., an IBM Company.

Other company, product, and service names may be trademarks or service marks of others.